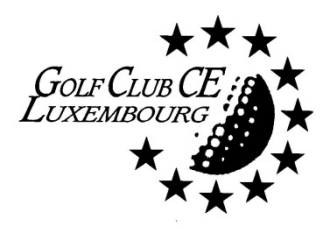

Dear members,

The Committee of the Golf Club of the European Communities in Luxembourg is using a simple club membership software application in order to facilitate the administrative work of our club. It can also be directly used by You for different purposes: online registration, download of registration forms or simply in order to get information about our activities.

It would be very helpful if you would log on to "**https://membermojo.co.uk/gcec**" and fill in your application for joining or renewing online your membership, as described below.

**Note: As this software application is produced for the British market, the currency used is £. We have reported this problem and a € option might be made available in a future release, but for now we ask you to consider the amounts given as € and not £.**

## **The registration method via the WEB :**

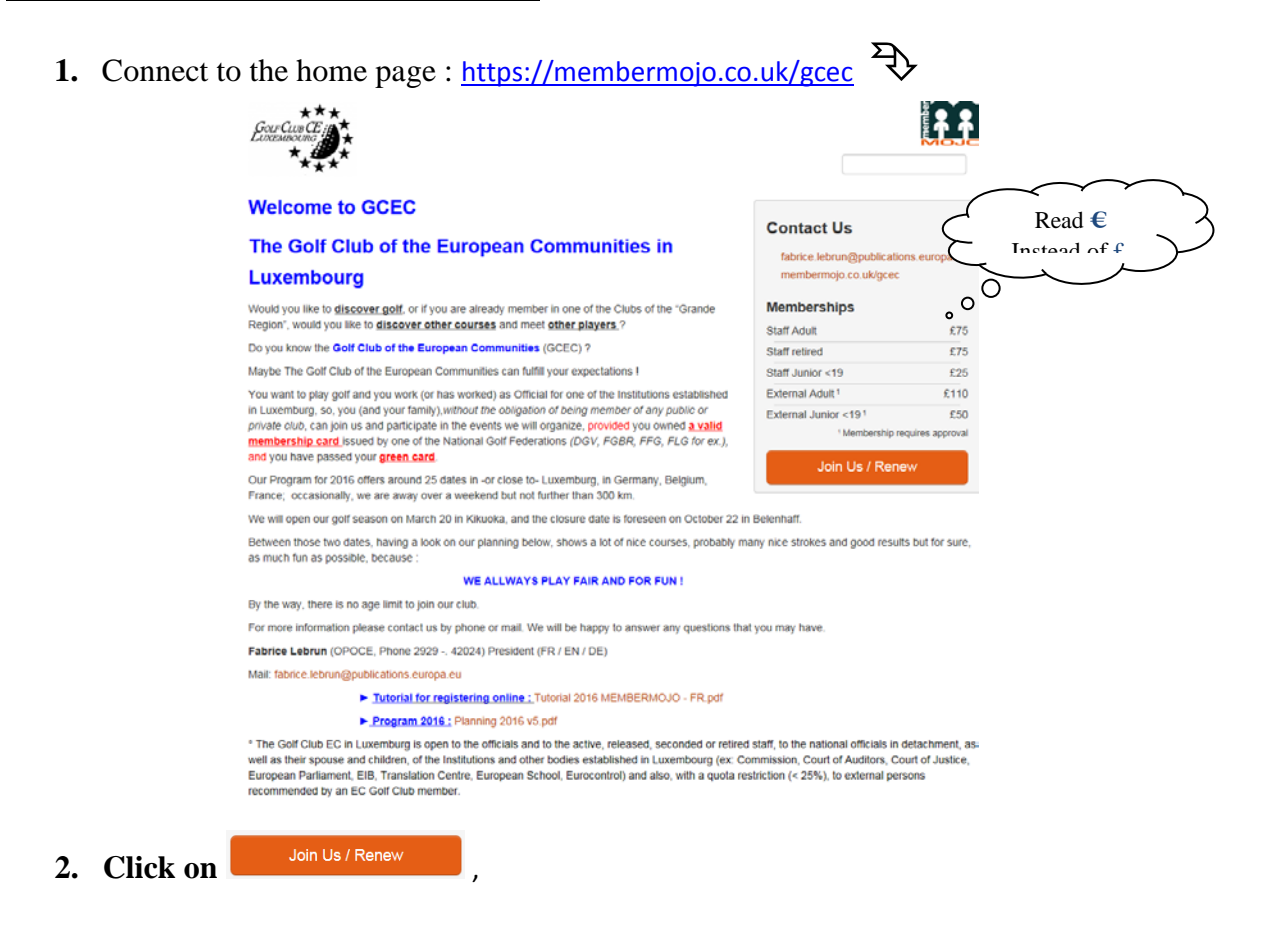

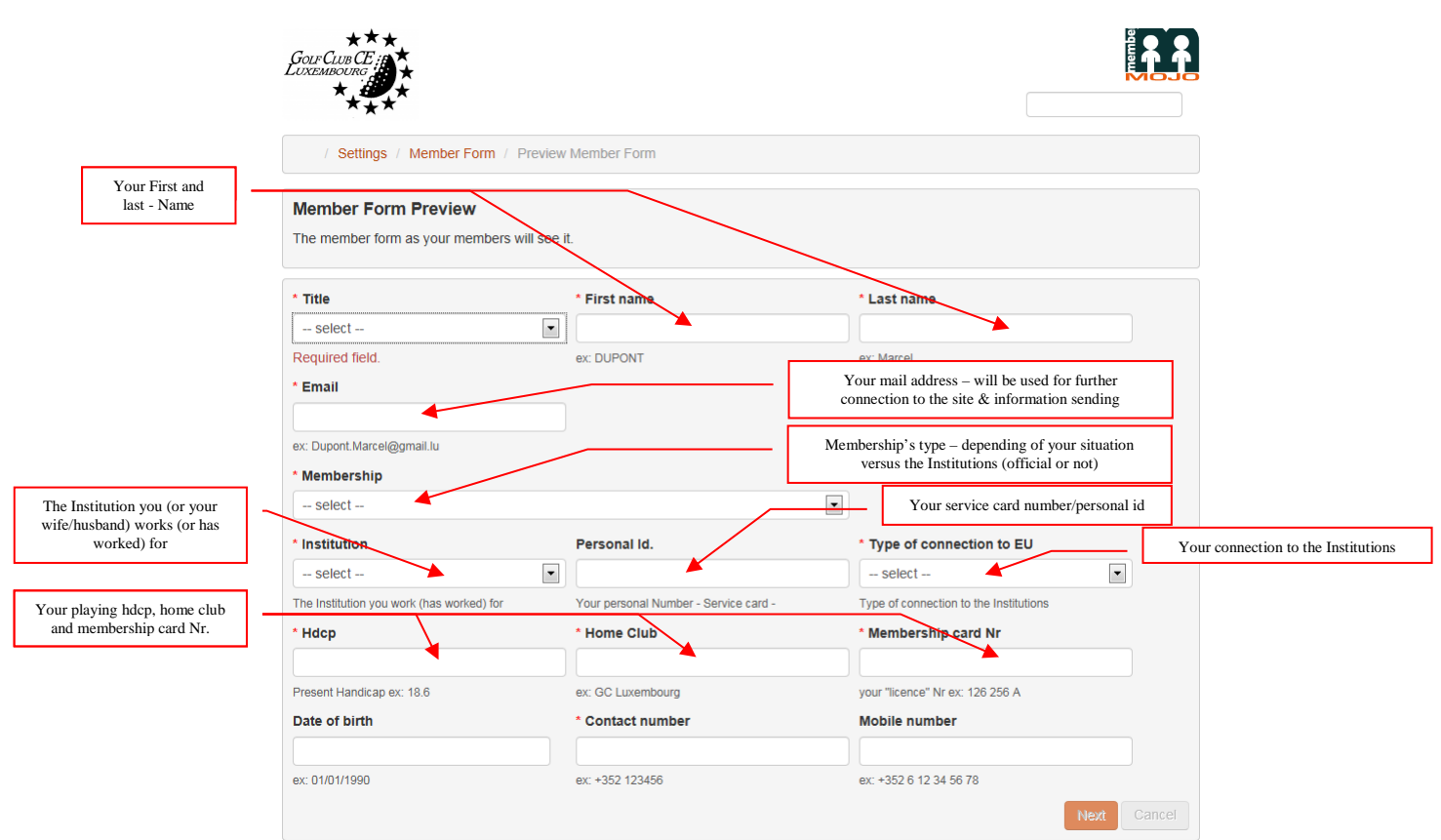

Fill the different fields (those preceded by a \* are required), select, depending of your situation, the membership type, and click on  $\left[\begin{array}{c} \n\text{Next} \\
\end{array}\right]$ 

## **a. If you are "eligible" (official, retired, husband/wife of an official, etc…)**

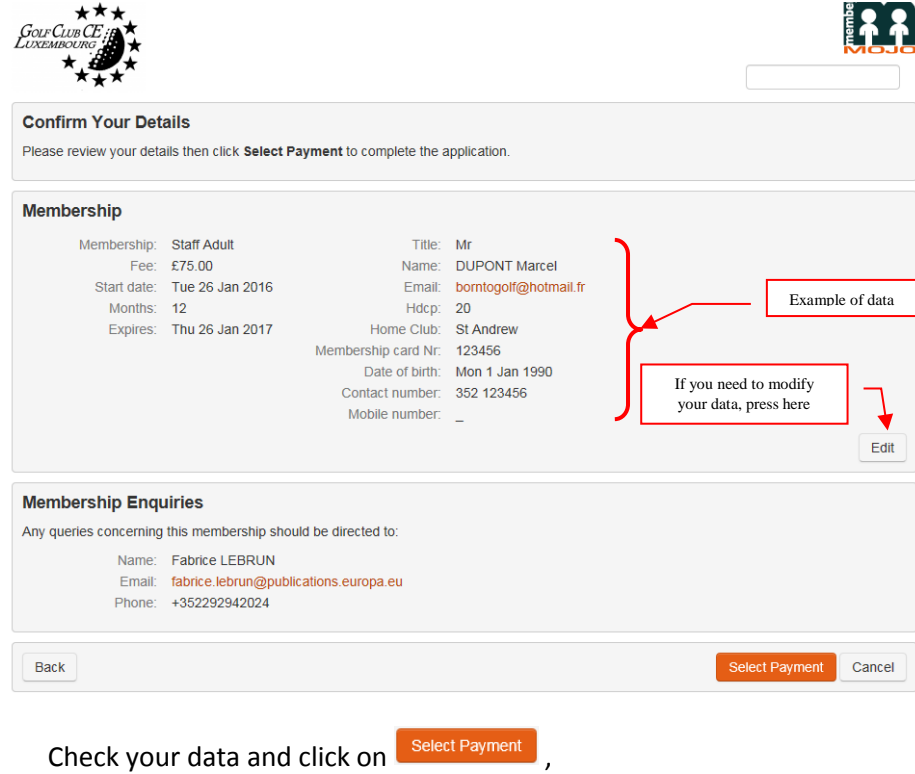

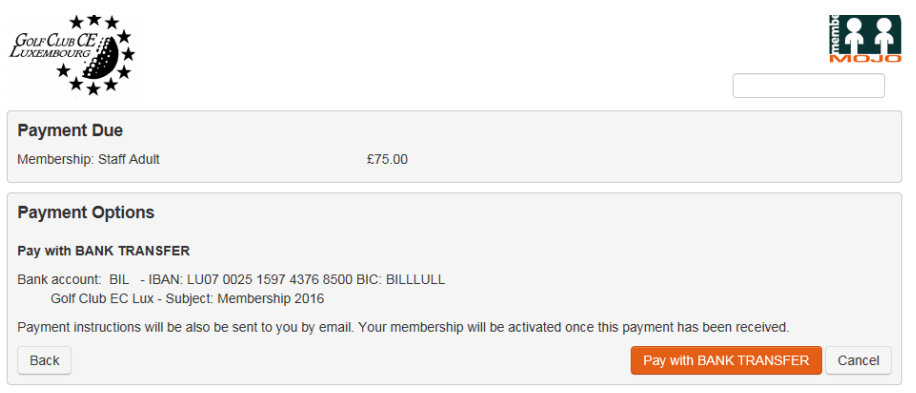

Note the bank details for subsequent transfert, and click on  $\left[\begin{array}{c} \text{Pay with BANK TRANSFER} \end{array}\right]$ .

A mail is automatically sent to the Committee and your status is « pending » until notification by the treasurer of the receipt of your payment on our account.

The site displays then a summary of the data you've entered, you can check those and disconnect.

You can then proceed to the payment via your bank, and you will be informed about the modification of your status asap, allowing you to register for each of our events.

That's the end of the work for an eligible member, later on, you might connect to the site just by entering your mail address on our home page (you will receive a mail automatically with a link to connect).

**Note :** It is imperative to create a single record for each member you 're registering, even if the mail address is shared between the different members.

## **b. If you're registering as « external », so your membership requires a prior acceptance and thus an action from the Committee,**

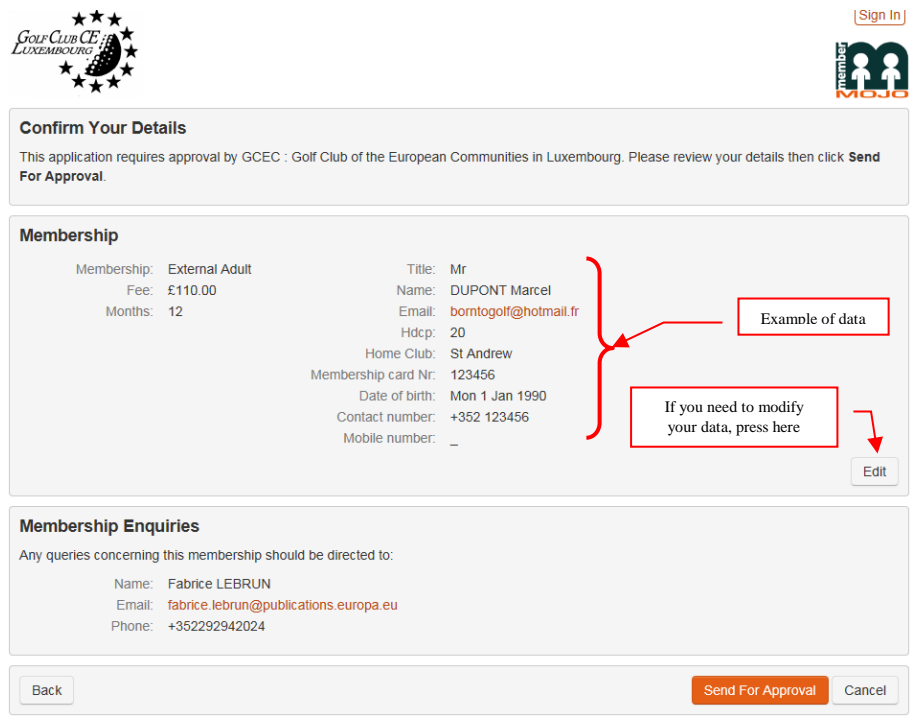

Check the data you've entered and click on  $\left[\right]$ <sup>Send For Approval</sup>, Then, the application summarizes your data and a mail is automatically sent to the Committee which will inform you about your membership as « external ».

If the Committee accepts your membership, an email is sent to you with the link to complete your membership and proceed to the payment:

Membership application approved

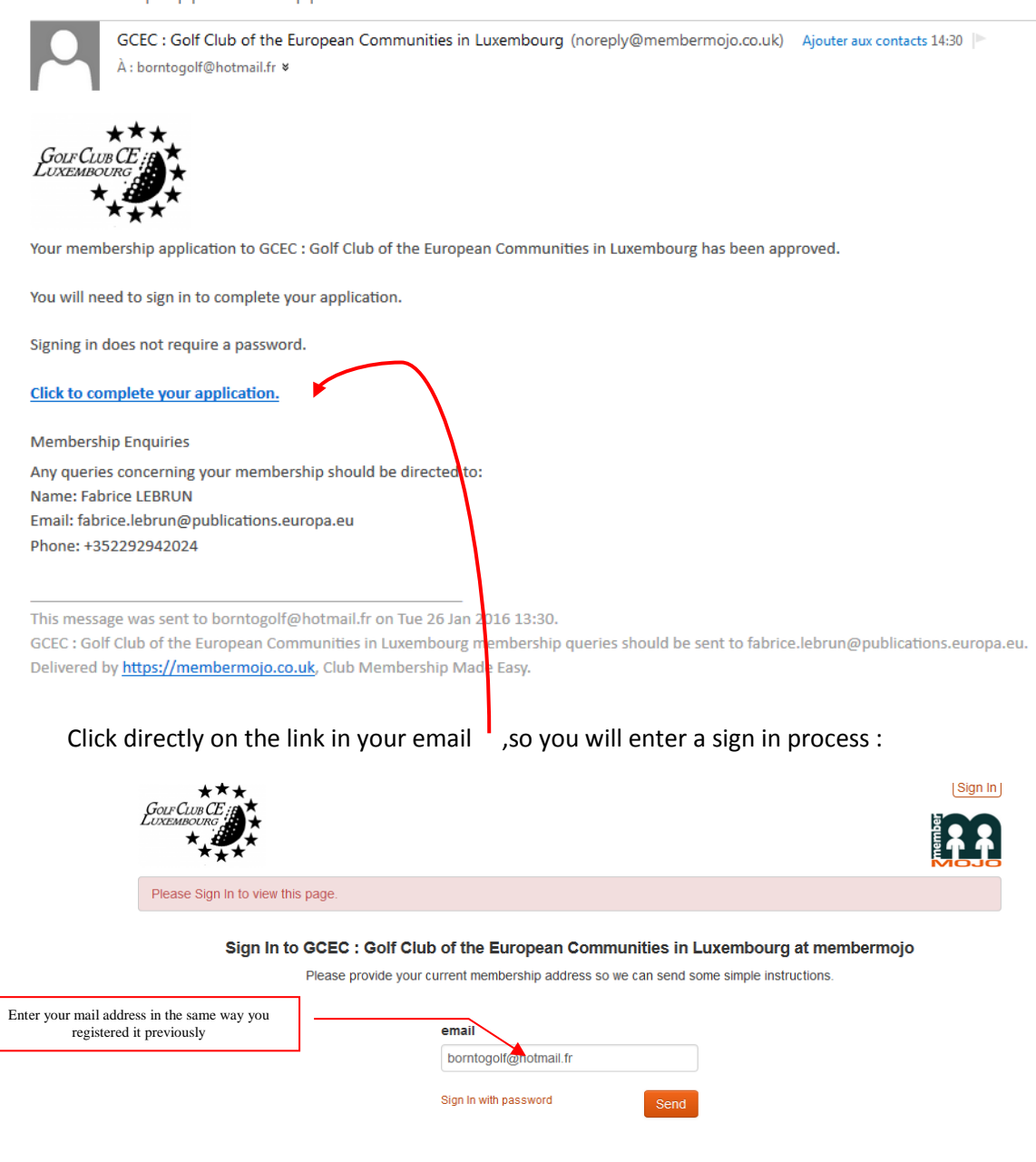

Enter your mail adress and press « ENTER » on your keyboard, the system automatically send a mail to your email adress,

Sign In to GCEC : Golf Club of the European Communities in Luxembourg at membermojo

GCEC : Golf Club of the European Communities in Luxembourg (noreply@membermojo.co.uk) Ajouter aux contacts 14:39 À : borntogolf@hotmail.fr \* Your email address was used to request a Sign In email to GCEC : Golf Club of the European Communities in Luxembourg at membermojo. If this was you, click here to Sign In. Or, copy and paste the following line into your browser's address bar. https://membermojo.co.uk/gcec/token?k=sXkEUoSIlp8e5YDw3YsU7YIOkgTbsu34&t=e This link can only be used once and is valid for 2 hours. If this was not you, you can safely ignore this email. Click directly on the link in your email

Doing so you're back on your registration on the site and you'll learn about the terms of payment :

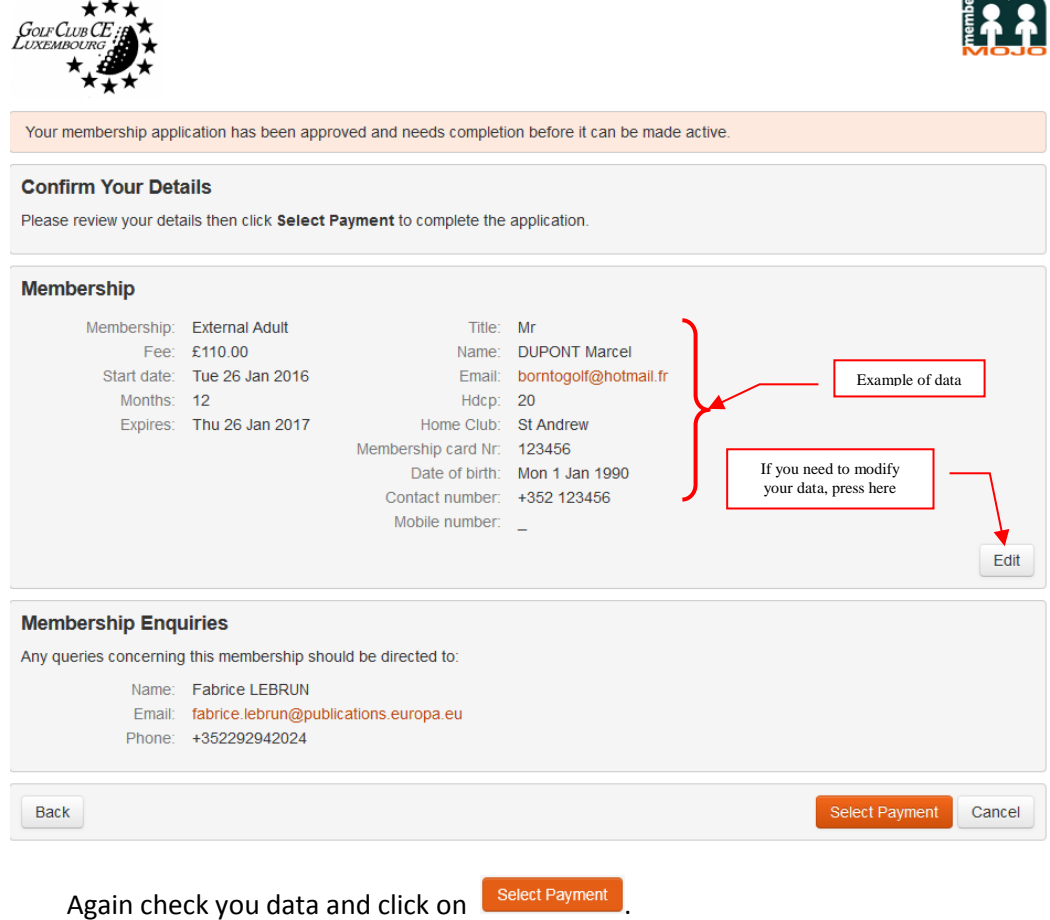

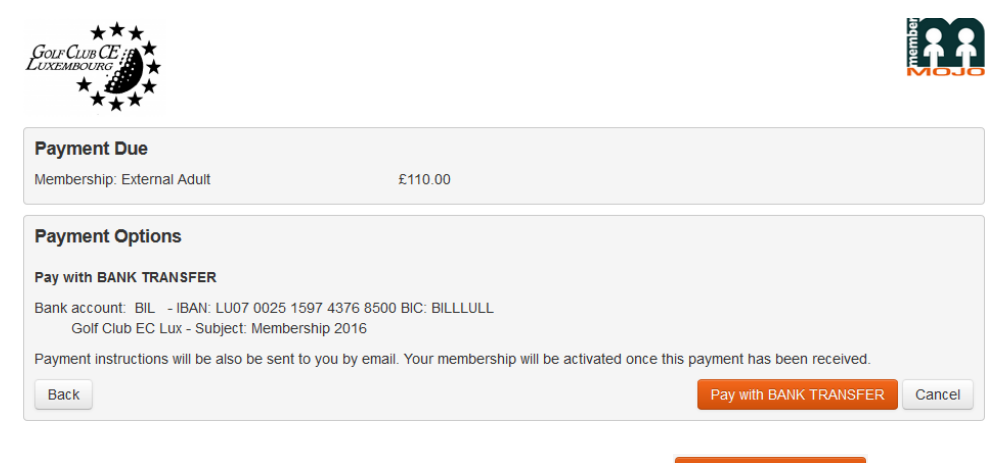

Note the bank details for subsequent transfert, and click on  $\left[\begin{smallmatrix} Pay & with\; BANK\; TRANSFER\end{smallmatrix}\right]$ 

A mail is automatically sent to the Committee and your status is « pending » until notification by the treasurer of the receipt of your payment on our account.

The site displays then a summary of the data you've entered, you can check those and disconnect.

You can proceed to the payment via your bank, and you will be informed about the modification of your status asap, allowing you to register to each of our events.

That's the end of the work for an external member, later on, you might connect to the site just by entering your mail address on our home page (you will receive a mail automatically with a link to connect).

**Note :** It is imperative to create a single record for each member you 're registering, even if the mail address is shared between the different members.

3. A mail is automatically sent to each new « valid » member, with, in attachment, the provisional schedule of our activities..

## **Thanks for helping us by using the online provided services !!!**

**We all hope to see you soon on a course, and why not for the season opening at Kikuoka !**

**For the Committee,**

**Fabrice LEBRUN**